$\pmb{\times}$ 

[Documentation](https://connect.cloudblue.com/documentation)  $\boxed{\mathbf{x}}$  [Help and Support](https://connect.cloudblue.com/community/help/)  $\boxed{\mathbf{x}}$  [Release Notes](https://connect.cloudblue.com/community/help/release-notes/)  $\boxed{\mathbf{x}}$ 

# **[v28 Release Notes](https://connect.cloudblue.com/community/help/release-notes/v28/)**

 $\pmb{\times}$ 

This article has been generated from the online version of the documentation and might be out of date. Please, make sure to always refer to the online version of the documentation for the up-to-date information.

Auto-generated at November 21, 2024

#### Release Date: **July 26, 2023**

 $\pmb{\times}$ 

This release brings new and enhanced features, better scalability, smoother workflows, and a richer user experience on CloudBlue Connect.

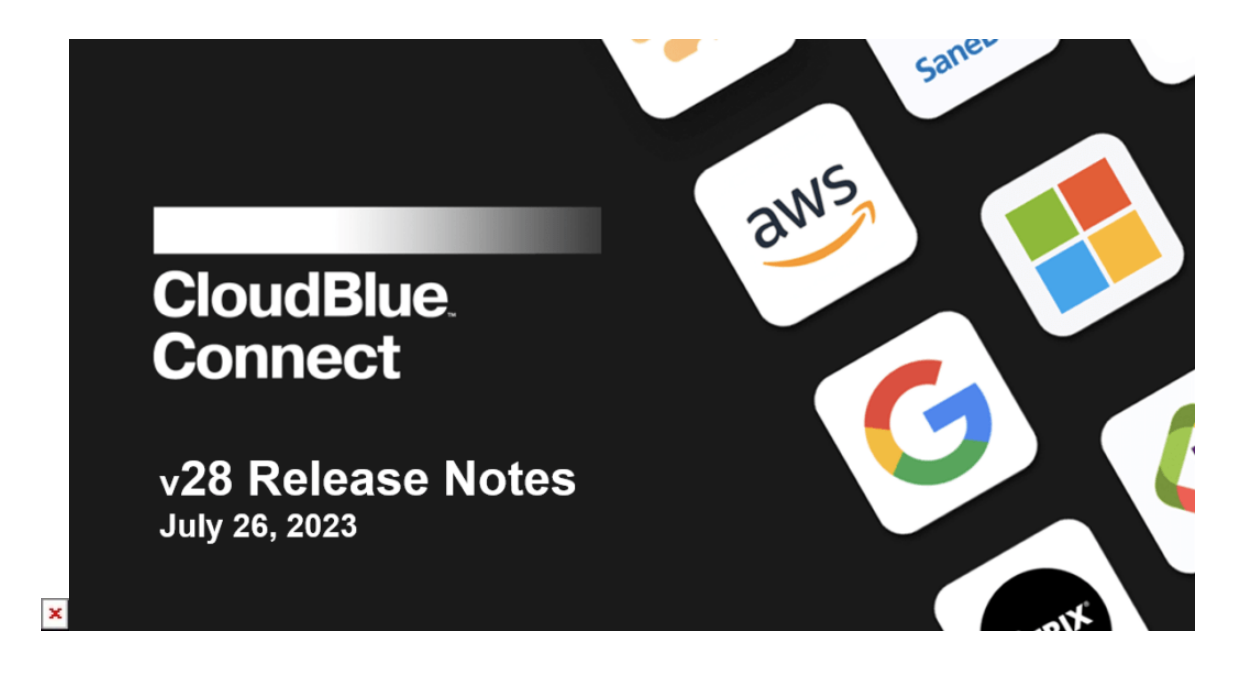

# **1.CloudBlue Connect Platform**

## **1.1 Pricing Support in Data Streams Processing**

To simplify daily tasks like billing audit and billing operation scalability, Data Streams Processing in CloudBlue Connect has enhanced its functionality and now allows vendors and distributors to use price lists from the **Pricing** module as a source for computed streams in the new **Pricing** section. The list of available transformations includes:

- Split Column
- Manual transformation
- Lookup CloudBlue Subscription Data
- Lookup Cloudblue Product Item Data
- Get standard VAT Rate for EU Country  **now supported**
- Formula  **now supported**
- Filter Rows by Condition  **now supported**
- Convert Currency
- Copy Column(s)
- Lookup Data from a stream attached Excel  **now supported**
- Lookup Data from AirTable  **now supported**

### Information

The list of transformations can be extended by building a custom EaaS extension.

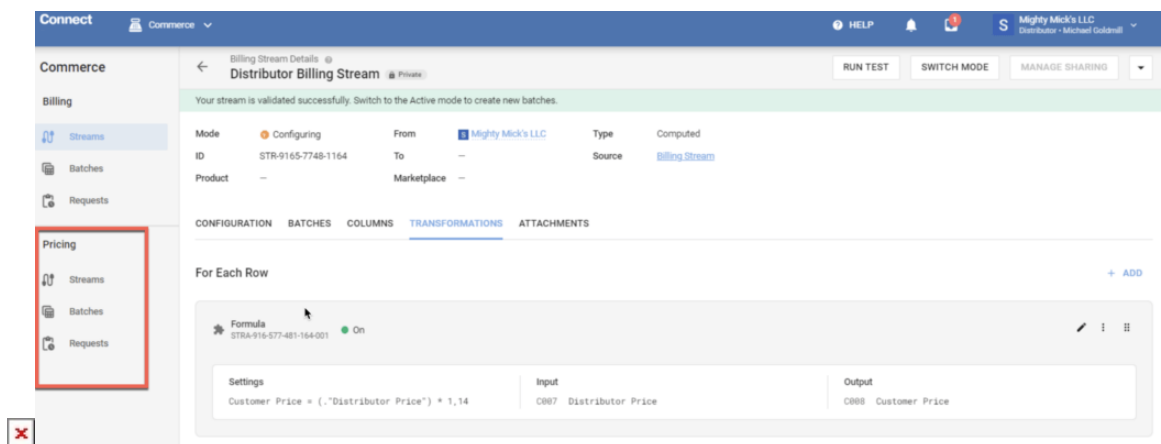

You can see the live transformation status in **Batches** of the **Pricing** section and check the individual transformation request details in **Requests**.

Depending on your business needs, you can configure as many streams as required, including one stream per Marketplace, and these streams can be processed simultaneously.

#### **1.1.1 Transformations – Formula**

Formulas can be used to perform mathematical and logical operations on columns and context variables. For example, calculate margins, prices, time periods, etc. When adding formula-based transformations, you can see the list of suggested columns by typing "." and the list of context variables by typing the "\$" sign:

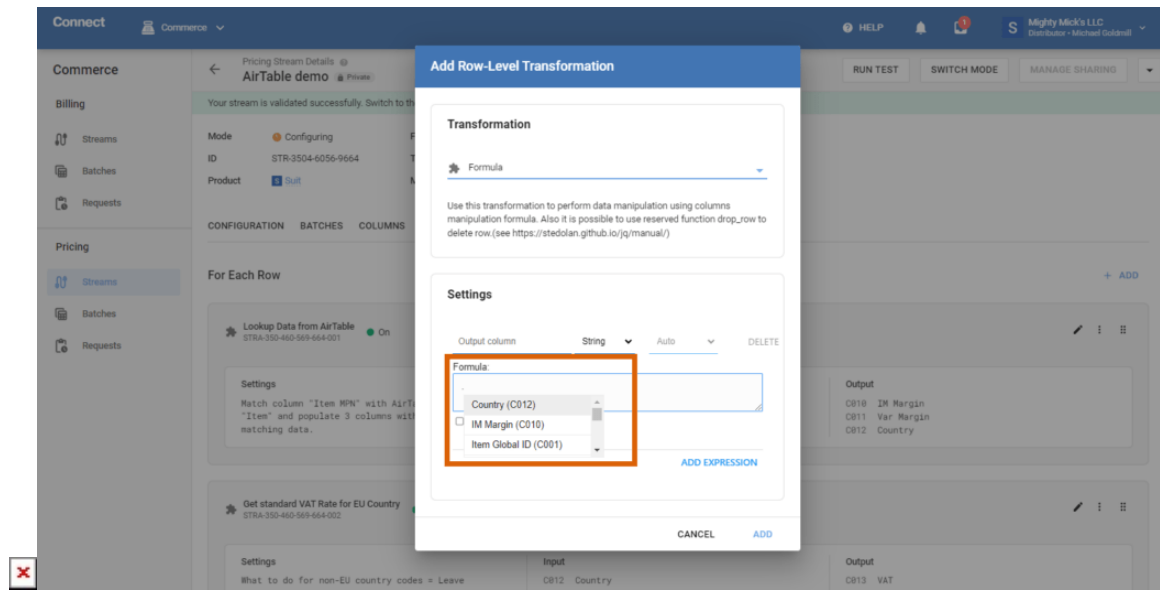

The context is taken from the pricing stream settings:

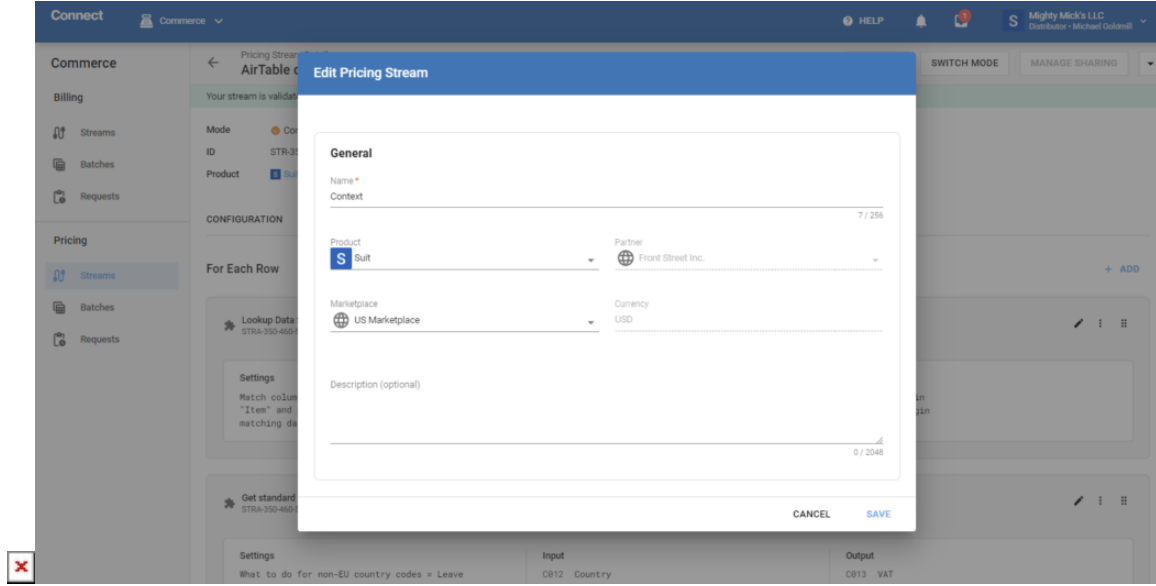

#### **1.1.2 Transformations – Lookup data from AirTable**

The Commerce module now supports storing data in a central place using the **AirTable** cloud service, allowing you to share the data between multiple streams and Marketplaces.

To add this transformation rule, you need to upload your Excel file to **AirTable**, create a token in **Personal access tokens** of **Developers** hub, and when creating a new row-level transformation, choose **Lookup data from AirTable** in the drop-down list:

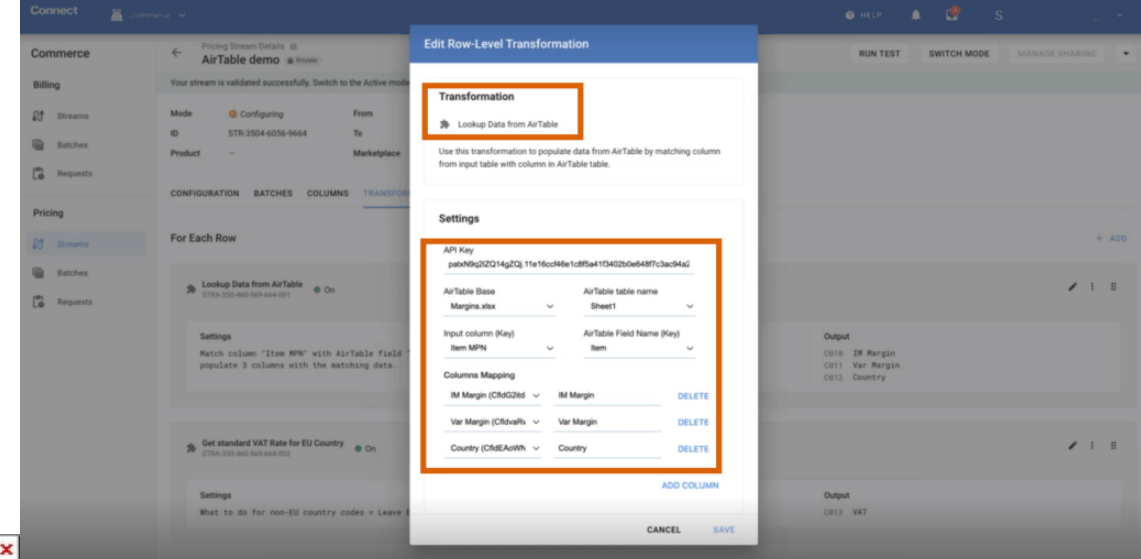

You then need to insert the copied token into API key and map columns and sheets between your stream Excel file and

 $\pmb{\times}$ 

the Airtable one.

 $\pmb{\times}$ 

## **1.1.3 Transformations – Get standard VAT rate for EU Сountry**

Distributors can now get the standard VAT rate for European countries by adding the **Get standard VAT rate for EU country** row-level transformation:

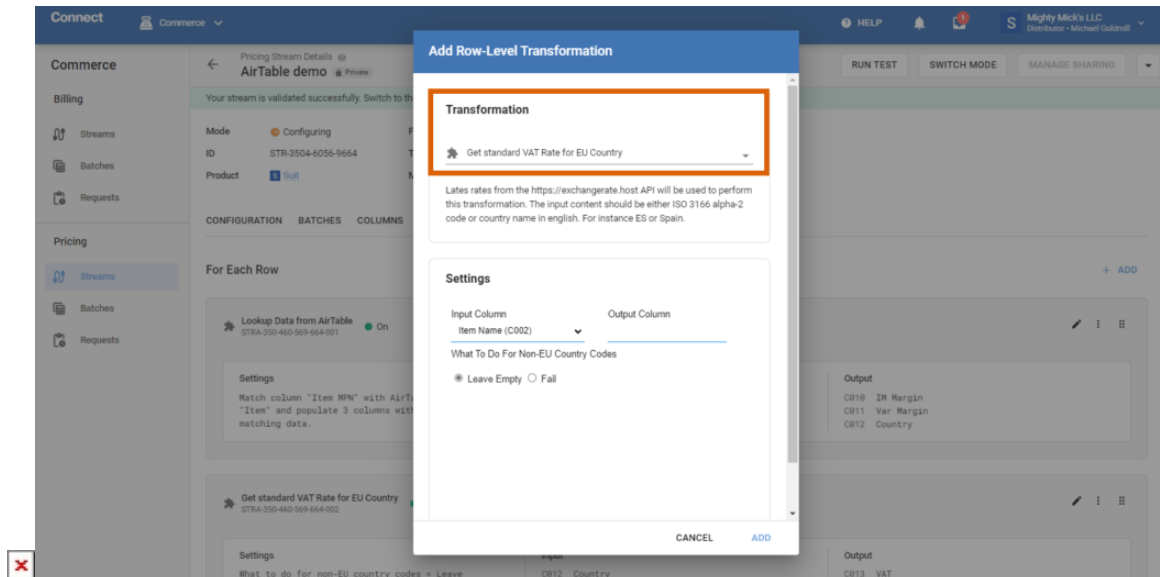

## **1.2 Audit Trail – New modules traced**

CloudBlue Connect now captures data for the following modules: **PIM**, **Partners**, **Branding**, and **News**.

To access Audit Trail, choose **Audit Trail** in the left navigation pane of the **Settings** module.

## **1.3 Custom Email Templates**

Distributors can now send email notifications using the new Notifications API in the following ways:

- based on the default email template with only the subject and content passed
- based on a custom notification template configured by adding a new notification rule in the **Email** section of the **Settings** module under the **Send email via API** notification type. In this case, the rule id visible under the custom template needs to be passed along with other parameters to the Notifications API.

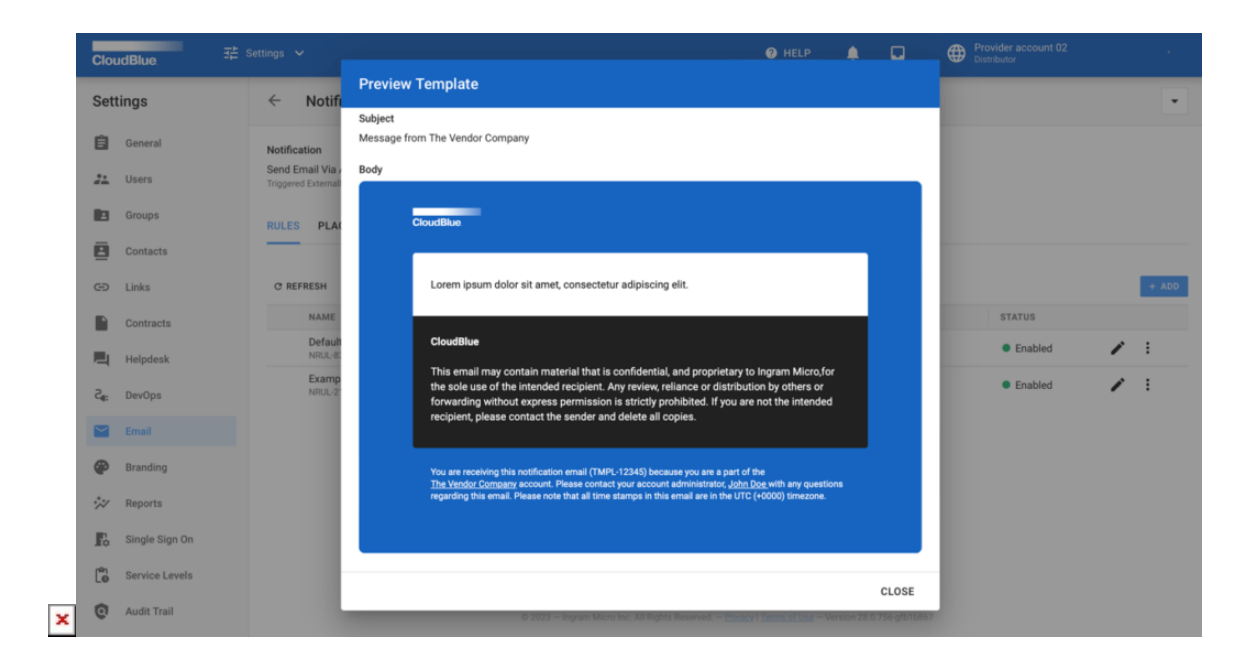

Custom Extensions built using the **DevOps** module can also send email notifications to customers either based on custom templates or the raw HTML content.

## **1.4 Products – New commitment periods supported**

The **Products** module has extended the list of supported commitment periods, the following periods are now available:

- 1 month
- $1$  year
- 2 years
- 3 years
- 4 years
- $5 years$
- **6 years now supported**

## **1.5 Extensions – Vendor Screens**

CloudBlue Connect allows you to build custom extensions, using the **DevOps** module, to bring the service screens to your Tier (Reseller) Context:

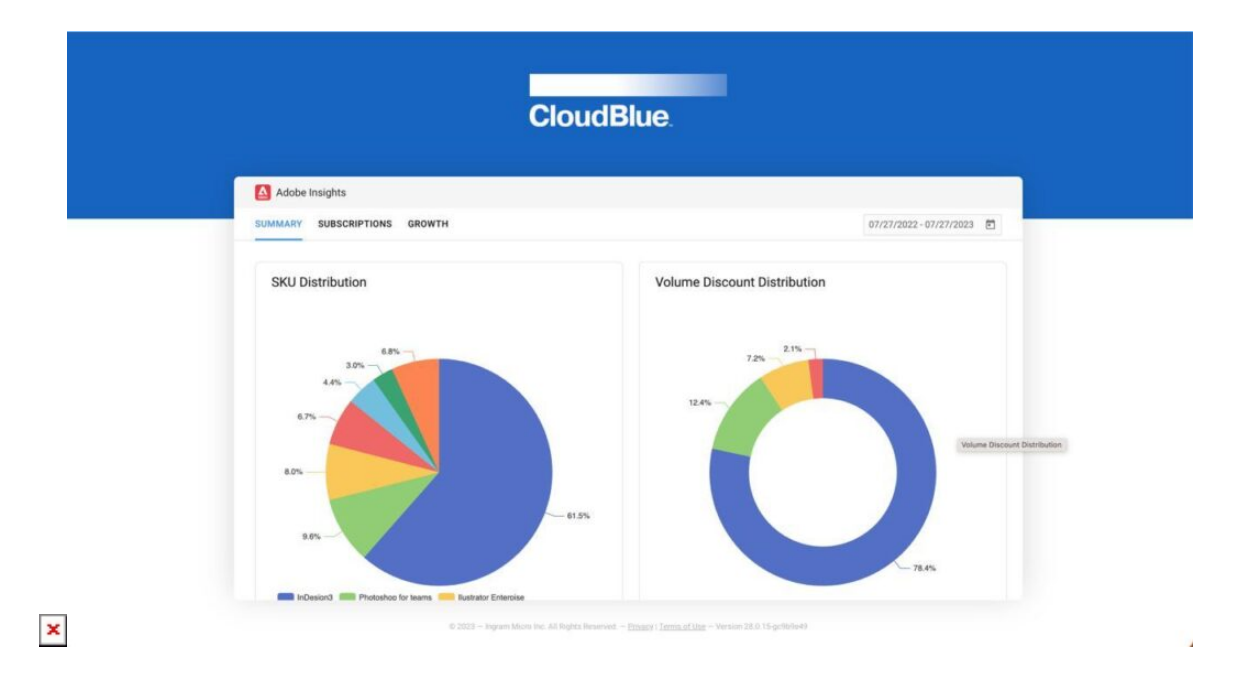

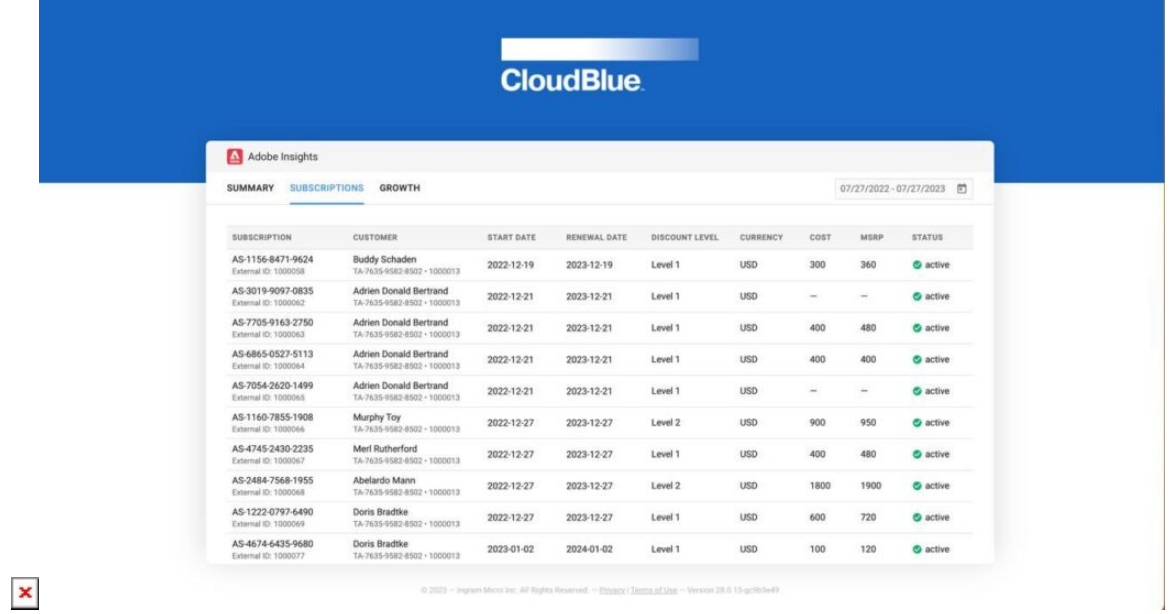

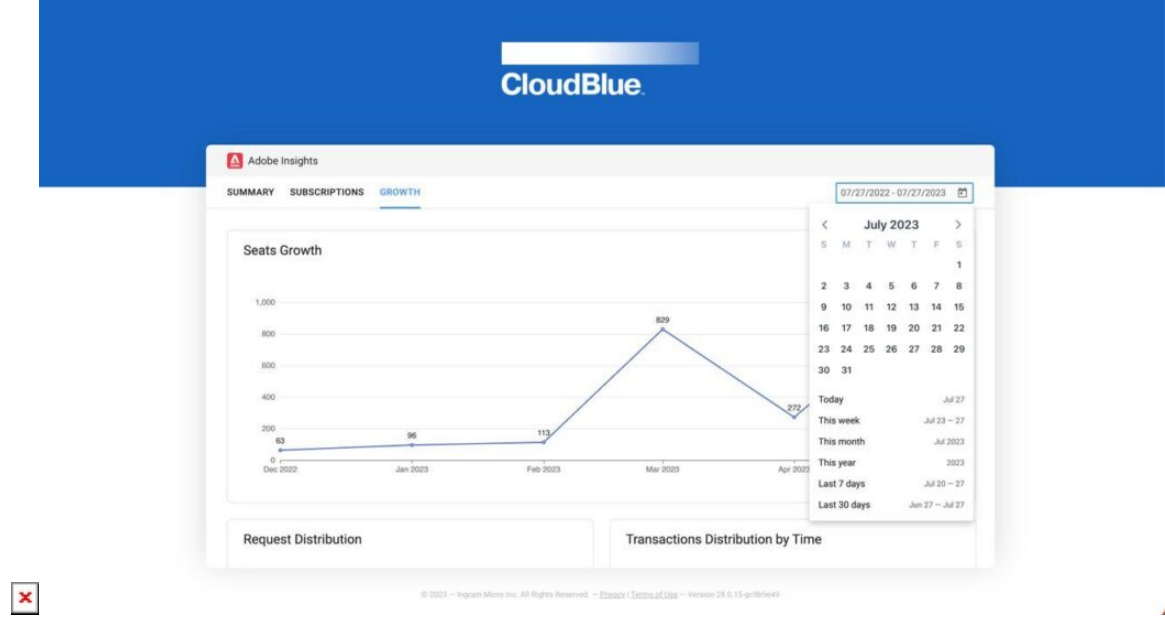